## **BAB III**

## **METODOLOGI PENELITIAN**

### **3.1. Peralatan Penelitian**

Agar dapat memperoleh hasil yang telah direncanakan dan demi mencapai yang diinginkan dalam perancangan *aplikasi monitoring* dalam tumbuh kembang anak di playgroup berbasis mobile ini tentunya membutuhkan beberapa komponen untuk menunjang proses pengerjaannya, antara lain.

## **3.1.1. Spesifikasi Hardware**

Hardware minimum untuk menjalani program ini yaitu :

- 1. Processor Intel Pentium Dual-Core 2.2 GHz
- 2. Harddisk 40 GB
- 3. RAM 512 MB EKANBARU
- 4. Monitor, Mouse dan Keyboard
- 5. Printer sebagai media untuk mencetak laporan

#### **3.1.2. Spesifikasi Software**

Software minimum untuk menjalani program ini yaitu :

- 1. Sistem Operasi Minimum yaitu Microsoft Windows
- 2. Bahasa pemrogramaan yaitu PHP
- 3. Aplikasi yaitu PHP Editor
- 4. DBSMS yaitu MySQL
- **5.** Microsoft Visio 2007

#### **3.2. Teknik Pengumpulan Data**

Pengumpulan data merupakan pelaksanaan yang dilakukan untuk menyediakan semua data yang akan di gunakan dalam penelitian ini, pengumpulan data dilakukan dengan cara :

1. Wawancara

Wawancara merupakan kegiatan yang dilakukan dengan cara mendatangi langsung narasumber informasi dan melakukan tanya jawab. Pihak yang di datangi untuk dijadikan narasumber informasi dan data pada penelitian ini adalah kepala sekolah dan guru-guru yang mengajar.

2. Observasi

Observasi merupakan penelitian yang dilakukan langsung di lapangan tempat studi kasus dilakukannya pengambilan data. Pada kasusu ini observasi di lakukan pada kegiatan playgroup Permata Hati Pradipa Pekanbaru. Observasi yang dilakukan dapat berupa pengambilan data atau melihat langsung seperti apa aplikasi monitoring yang sedang berjalan saat ini.

#### **3.2.1. Jenis Data**

Jenis data yang digunakan pada penelitian ini adalah data yang berupa :

1. Data Primer

Data primer merupakan data yang diterima langsung dari narasumber melalui hasil wawancara maupun pengamatan secara langsung ke sekolah tempat penelitian dilakukan yaitu Playgroup Permata Hati Pradipa Pekanbaru. Pengamatan secara langsung ini dilakukan guna mengumpulkan data yang

diperlukan untuk mengetahui bagaimana cara kerja aplikasi monitoring yang sedang berjalan. Sehingga penulis mendapatkan informasi untuk pengembangan aplikasi yang ada. Data tersebut anatara lain data anak-anak playgroup, data kegiatan anak dan data orangtua. Selain itu pihak-pihak yang terkait langsung dalam pelaksanaan monitoring ini juga didata dalam pengumpulan data primer ini.

2. Data Sekunder WERSITAS ISLAMRA

Data sekunder merupakan pengumpulan informasi dari jurnal-jurnal, buku dan media internet yang berhubungan dengan aplikasi monitoring tumbuh kembang anak di playgroup.

## **3.3. Analisa Sistem Yang Berjalan**

Aplikasi monitoring dalam tumbuh kembang anak yang saat ini berjalan pada Playgroup dan Taman Kanak-Kanak Permata Hati Pradipa Pekanbaru adalah sebagai berikut :

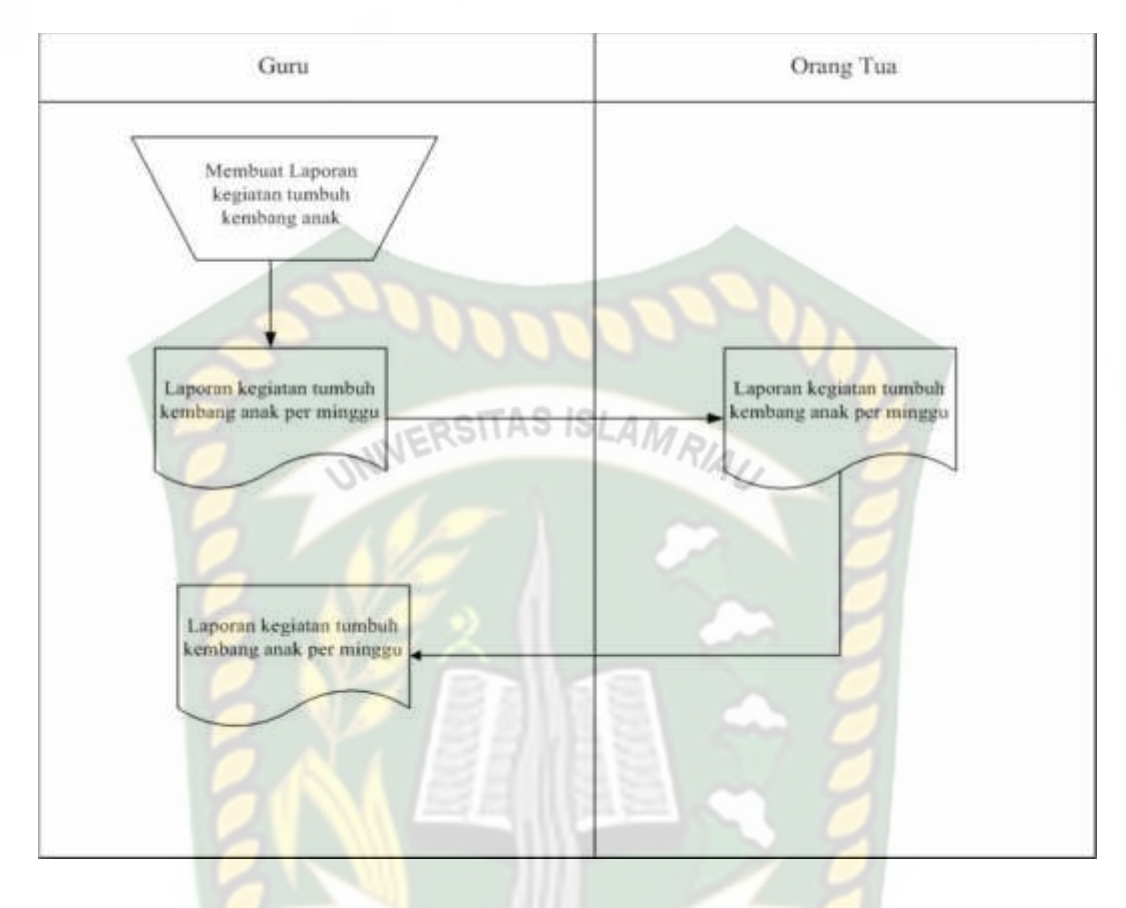

**Gambar 3.1 Sistem Laporan Yang Berjalan**

Guru membuat laporan kegiatan tumbuh kembang anak dan laporan yang akan diserahkan kepada orang tua anak perminggunya, lalu orang tua akan menerima laporan kegiatan tumbuh kembang anak perminggu, bulanan dan semester. Setelah orang tua mengetahui atau mendapatkan laporannya maka laporan tersebut akan di kembalikan lagi kepada gurunya lagi.

#### **3.4. Pengembangan dan Perancangan Aplikasi**

Pengembangan dan perancangan dalam sebuah aplikasi monitoring dalam pengawasan tumbuh kembang anak di playgroup berbasis mobile ini meliputi beberapa aspek yaitu :

## **3.4.1. Gambaran Pengembangan Aplikasi**

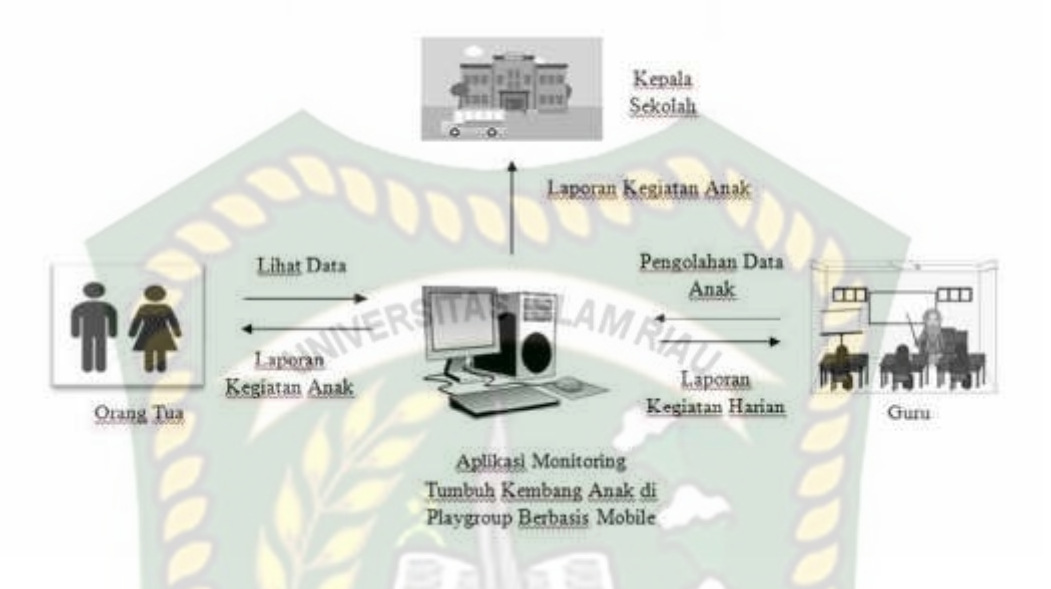

**Gambar 3.2 Gambar Pengembangan Aplikasi**

Berdasarkan gambar pengembangan aplikasi diatas, dapat dijelaskan mengenai gambaran perancangan yang hendak dikembangkan hingga menjadi sebuah aplikasi monitoring dalam tumbuh kembang anak di playgroup berbasis mobile seperti yang direncanakan. Gambar diatas menjelaskan bahwa :

- 1. Guru mendapatkan laporan kegiatan harian anak, yang diperoleh dari kegiatan yang dilakukan anak. Guru akan mendapatkan hasil dari tumbuh dan kembang anak. Guru akan melakukan pengolahan data anak dahulu sebelum melakukan penginputan ke dalam aplikasi monitoring.
- 2. Kepala sekolah akan menerima laporan kegiatan anak yang telah dilakukan monitoring oleh guru. Kepala sekolah akan melakukan pemantauan tumbuh kembang anak melalui aplikasi monitoring.

3. Orang tua akan menerima laporan data monitoring dari tumbuh dan kembang anak setiap harinya, perminggu dan semesternya melalui aplikasi monitoring.

## **3.4.1.1. Diagram Kontext**

Diagram Kontext merupakan gambaran dari suatu sistem yang terdapat **SITAS ISI** dalam suatu organisasi yang menunjukkan batasan sistem, entity luar yang berintegrasi secara umum mengalir di antara entity dan sistem. Berikut diagram kontext dari aplikasi yang dirancang.

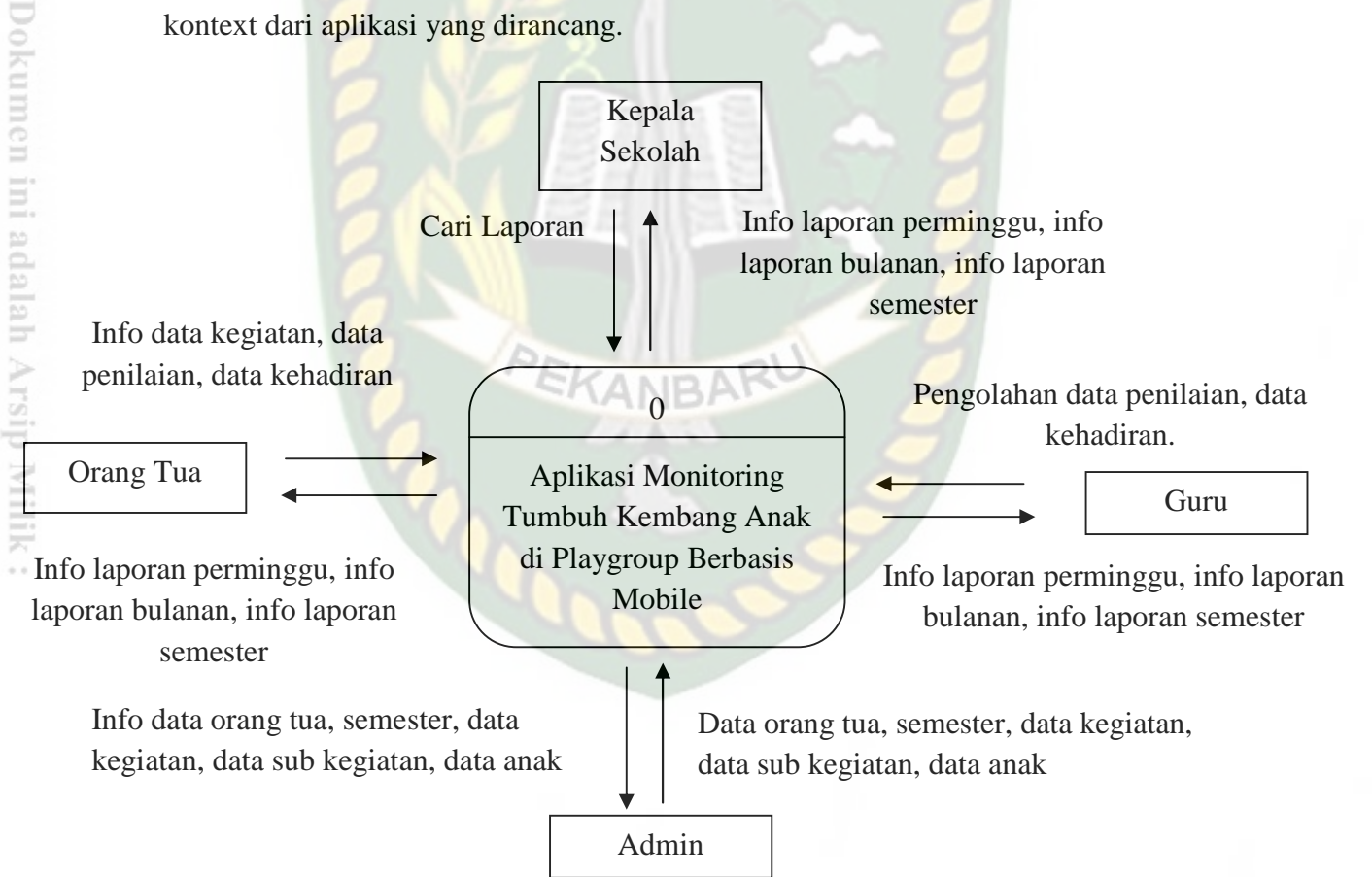

**Gambar 3.3 Diagram KontextAplikasi Monitoring Tumbuh Kembang Anak**

Proses yang berjalan pada penggambaran kontext diagram diatas adalah sebagai berikut :

- 1. Guru mendapatkan laporan kegiatan perminggu, laporan bulanan, laporan semester yang diperoleh dari kegiatan yang dilakukan anak. Guru akan mendapatkan hasil dari tumbuh dan kembang anak. Guru akan melakukan penginputan data kehadiran, dan penilaian ke dalam aplikasi monitoring.
- 2. Kepala sekolah akan menerima laporan kegiatan perminggu, laporan kegiatan bulanan dan laporan kegiatan semester yang telah dilakukan monitoring oleh guru. Kepala sekolah juga dapat mencari laporan yang di inginkan kepala sekolah. Guru akan melakukan pemantauan tumbuh kembang anak melalui aplikasi monitoring.
- 3. Orang tua akan menerima laporan kegiatan yang di monitoring dari tumbuh dan kembang anak perminggu, bulanan dan semesternya melalui aplikasi monitoring.
- 4. Admin akan melakukan penginputan data yang terdiri dari data orang tua, semester, data kegiatan, data sub kegiatan dan data anak. Admin juga dapat melihat data orang tua, semester, data kegiatan, data sub kegiatan dan data anak yang ada di aplikasi.

## **3.4.1.2.** *Hierarchy Chart*

Pada perancangan aplikasi monitoring tumbuh kembang anak di playgroup berbasis mobile terdapat empat proses yang berjalan didalamnya. Proses tersebut yaitu tergambar pada *hierarchy chart* dibawah ini :

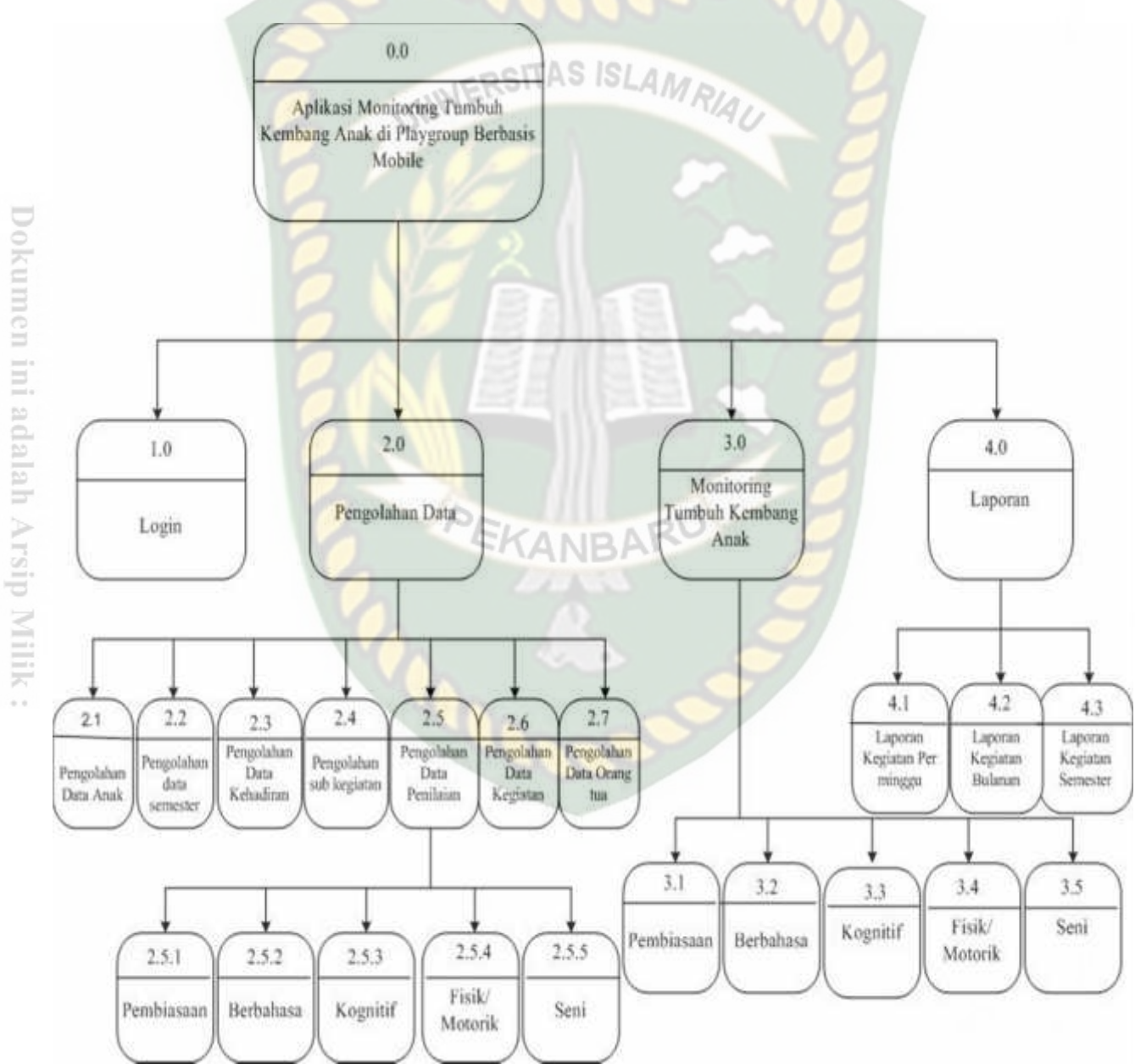

**Gambar 3.4 Hierarchy Chart yang Dirancang**

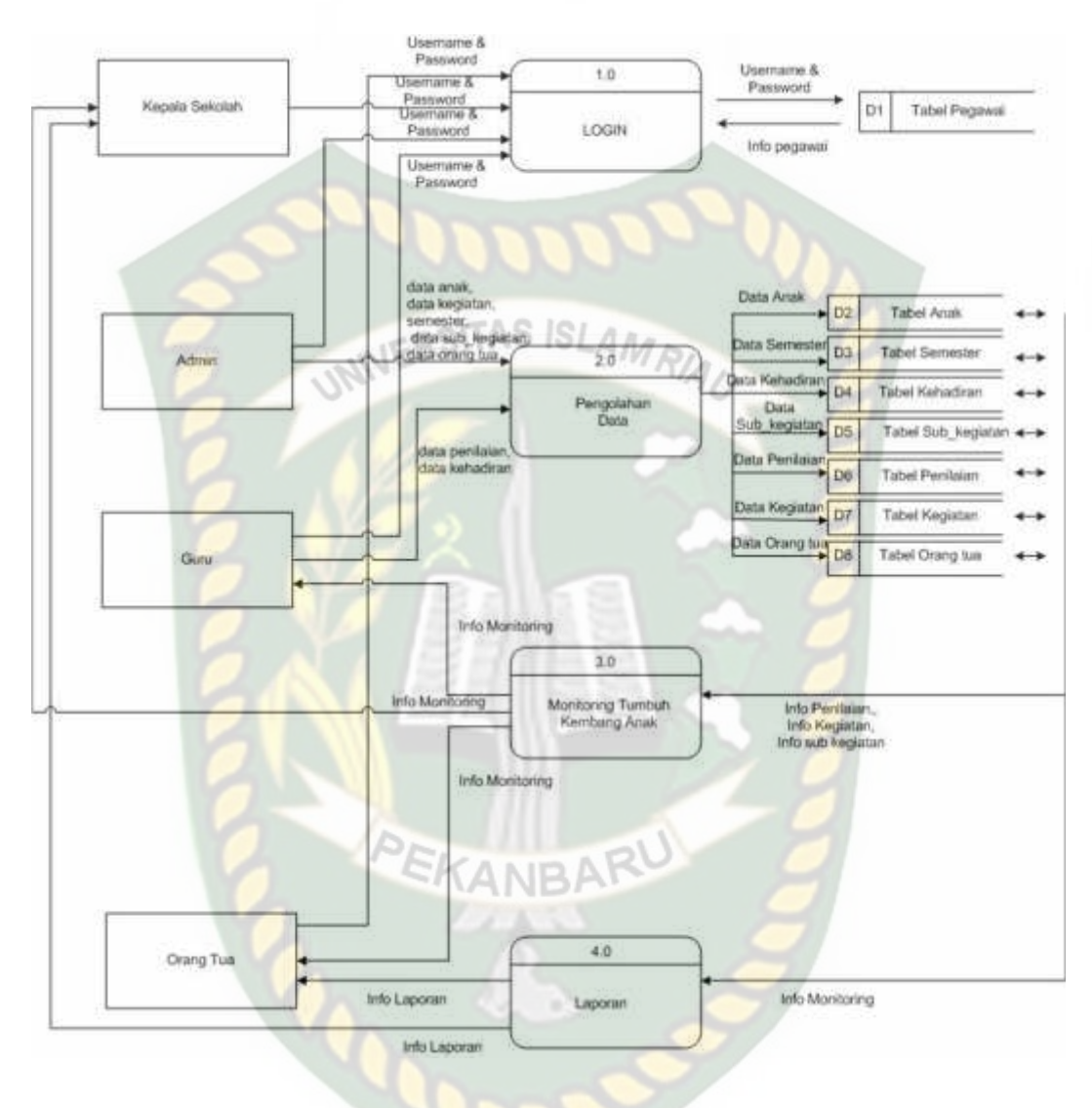

**3.4.1.3.** *Data Flow Diagram (DFD)* **Level 0**

**Gambar 3.5 Data Flow Diagram (DFD) Level 0**

Data Flow Diagram merupakan penjelasan dari aliran data yang terjadi didalam aplikasi. DFD untuk aplikasi yang diusulkan ini menggambarkan keseluruhan proses yang ada dalam aplikasi monitoring tumbuh kembang anak di playgroup berbasis mobile. Diagram ini menggambarkan proses dan urutan urutannya sebagai komponen yang menyusun keseluruhan aplikasi. Gambar Data

Perpustakaan Universitas Islam Riau Dokumen ini adalah Arsip Milik: Flow Diagram diatas menjelaskan bahwa aplikasi monitoring tumbuh kembang anak di playgroup berbasis mobile yang akan dirancang adalah sebagai berikut :

- 1. Admin dapat melakukan penginputan data anak, data kegiatan, data sub kegiatan, data orang tua dan data semester.
- 2. Guru mendapatkan data monitoring anak, laporan perminggu, laporan bulanan, laporan semester. Kemudian guru dapat menginputkan data kehadiran, dan data penilaian kedalam aplikasi monitoring tumbuh kembang anak di playgroup berbasis mobile.
- 3. Kepala sekolah mendapatkan info tentang monitoring tumbuh kembang anak seperti laporan perminggu, laporan bulanan dan laporan semester. Kepela sekolah dapat mencari laporan melalui aplikasi monitoring tumbuh kembang anak di playgroup berbasis mobile.
- 4. Orang tua dapat melihat laporan data monitoring tersebut melalui aplikasi monitoring tumbuh kembang anak di playgroup berbasis mobile.

## **3.4.1.4. Data Flow Diagram (DFD) Level 1 Proses 2**

Pada *Data Flow Diagram (DFD)* level 1 proses 2 merupakan proses entry data yang dilakukan oleh admin yaitu data anak, semester, data kegiatan, data sub kegiatan, dan data orang tua. Proses entry yang dilakukan guru yaitu data penilaian, dan data kehadiran.

Dokumen ini adalah Arsip Milik:<br>Perpustakaan Universitas Islam Riau

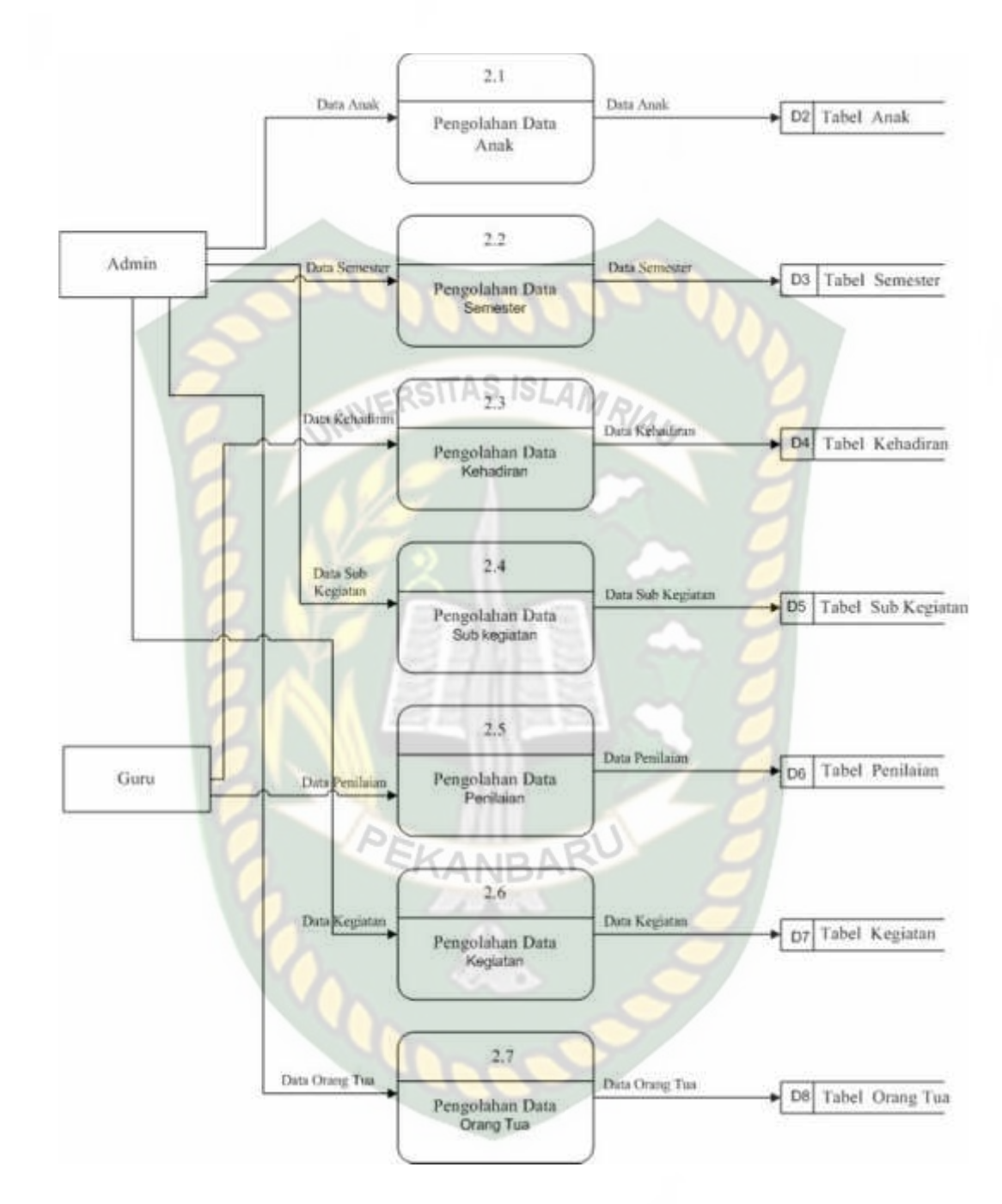

**Gambar 3.6** *Data Flow Diagram (DFD)* **Level 1 Proses 2**

#### **3.4.1.5.** *Data Flow Diagram (DFD)* **Level 1 Proses 3**

Pada Data Flow Diagram (DFD) Level 1 Proses 3 merupakan proses monitoring yang meliputi pembiasaan, berbahasa, kognitif, fisik/motorik, dan seni. Yang dapat dilihat oleh kepala sekolah, orang tua dan guru.

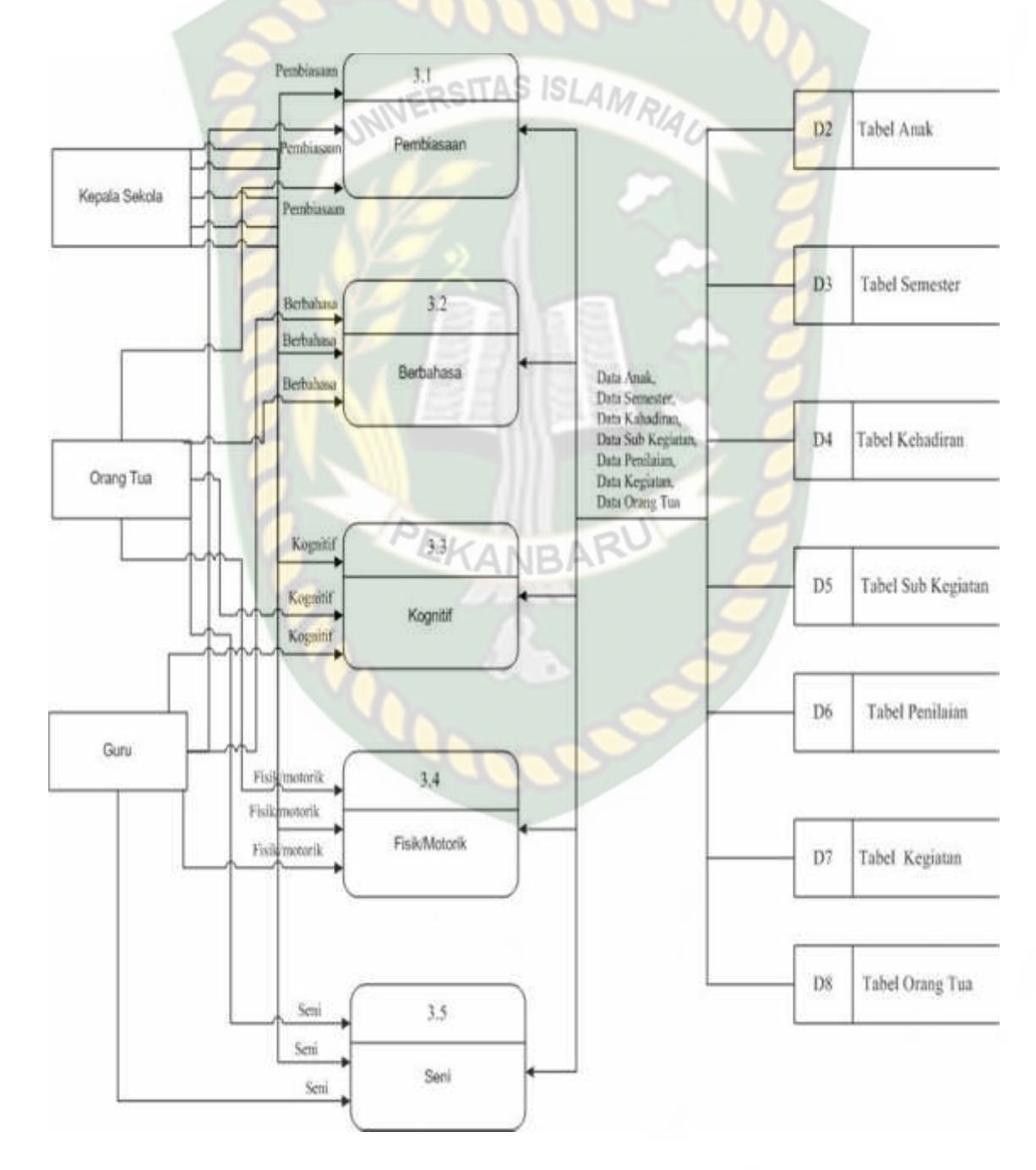

**Gambar 3.7** *Data Flow Diagram (DFD)* **Level 1 Poses 3**

Pada Data Flow Diagram (DFD) level 1 level 4 merupakan proses pembuatan laporan yang meliputi laporan kegiatan per minggu, laporan kegiatan bulanan, dan laporan kegiatan semester.

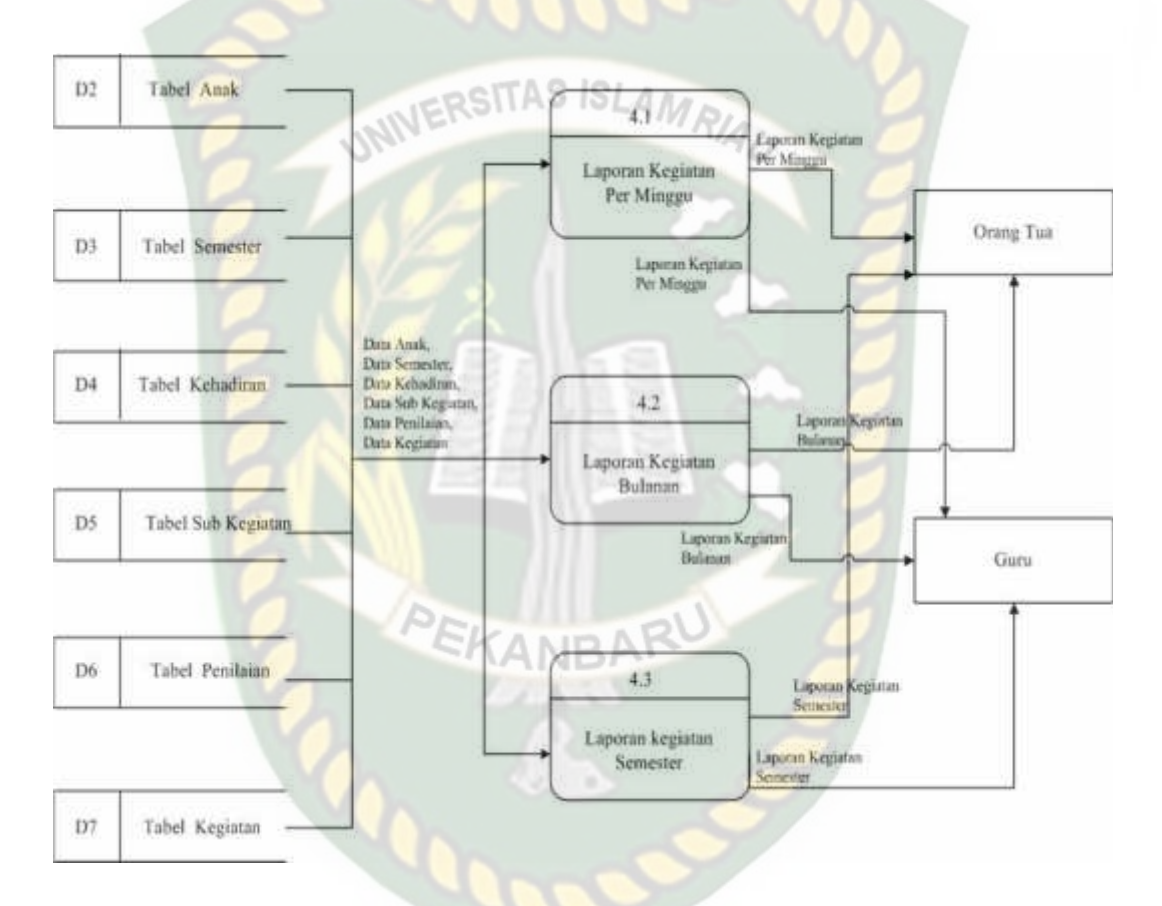

**Gambar 3.8** *Data Flow Diagram (DFD)* **Level 1 Proses 4**

## **3.4.1.7.** *Data Flow Diagram (DFD)* **Level 2 Proses 1**

Data Flow Diagram (DFD) level 2 proses 1 merupakan proses pengolahan data penilaian yang meliputi pembiasaan, berbahasa, kognitif, fisik/motorik dan seni.

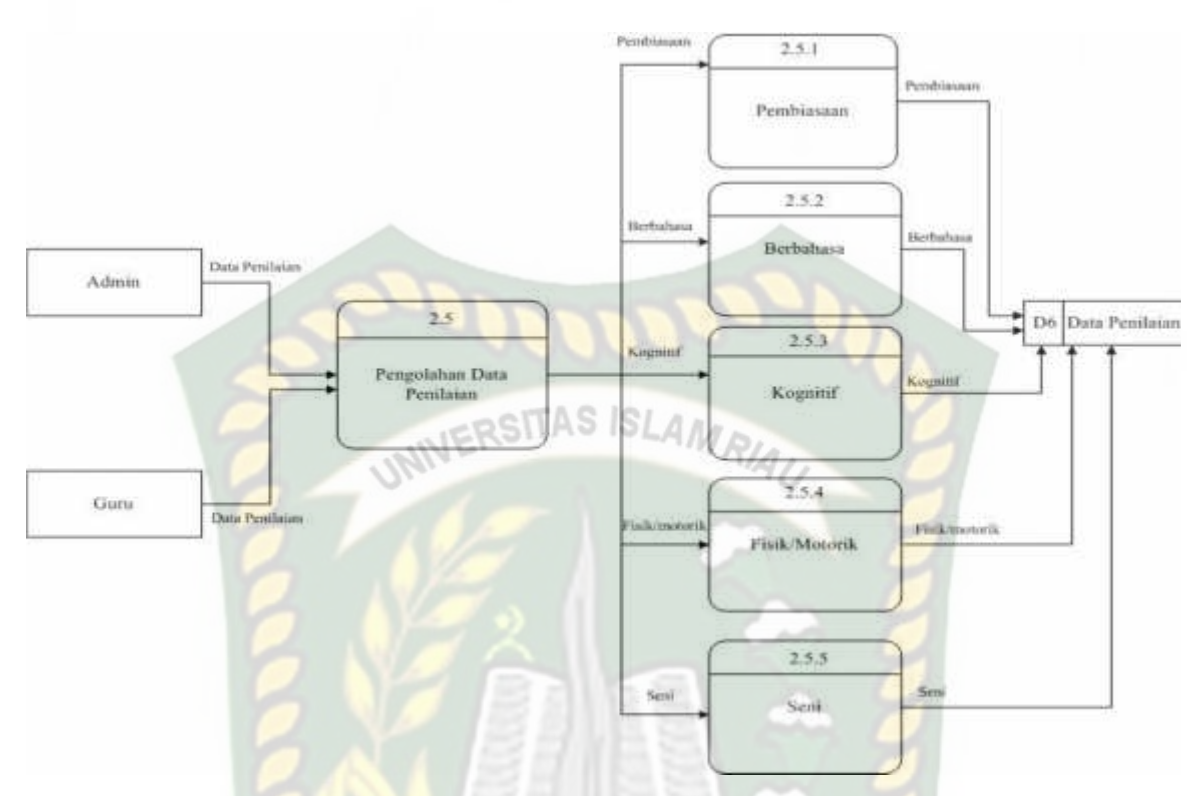

**Gambar 3.9** *Data Flow Diagram (DFD)* **Level 2 Proses 1**

## **3.5. Perancangan Sistem**

Perancangan sistem adalah suatu kegiatan pembuatan desain teknis berdasarkan evaluasi dan analisa yang telah dilakukan pada kegiatan analisa sistem. Perancangan bertujuan untuk memenuhi kebutuhan user tentang jaminan rasa aman dalam pengawasan yang dilakukan secara praktis, dan akuratnya. Pada tahap ini akan dijelaskan hal yang terhubung dengan perancangan sistem yang akan di buat.

## **3.5.1. Desain** *Output*

Desain *Output* Merupakan rancangan yang akan dijadikan sebagai laporan. Desain output pada aplikasi ini yaitu laporan data anak, laporan data kehadiran, laporan data nilai, dan laporan data kegiatan. Berikut rancangan output dari aplikasi ini.

## **3.5.1.1. Laporan Kegiatan Per Minggu**

Berikut ini adalah desain output tampilan laporan kegiatan Perminggu di

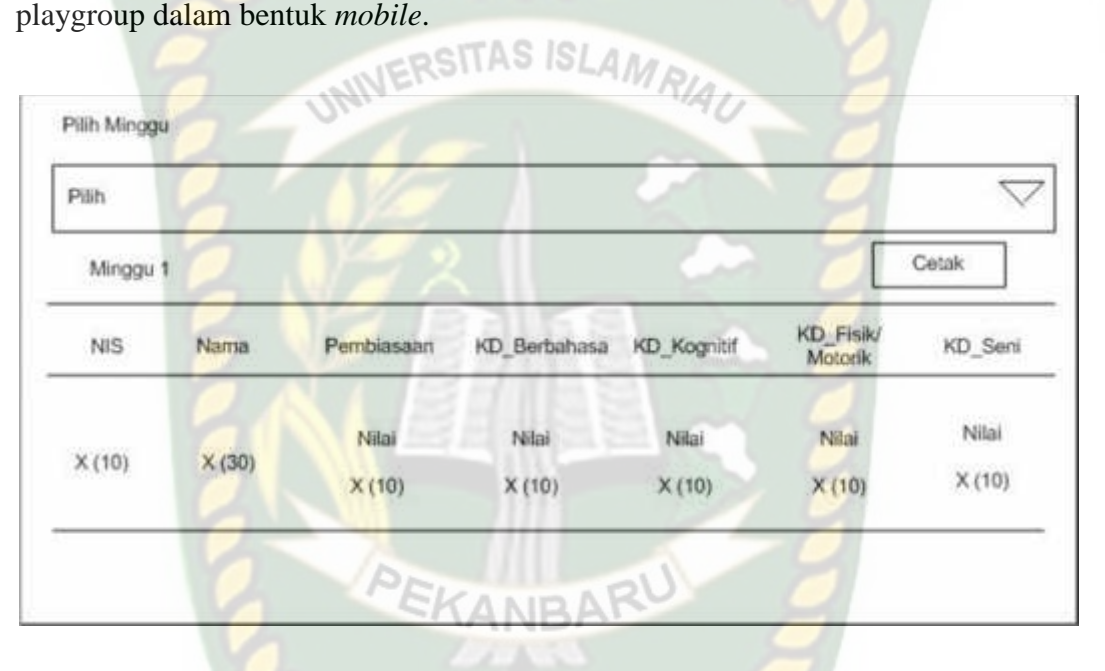

**Gambar 3.10 Laporan Kegiatan Perminggu**

## **3.5.1.2. Laporan Kegiatan Bulanan**

Berikut ini adalah desain output tampilan laporan kegiatan bulanan di playgroup dalam bentuk *mobile*.

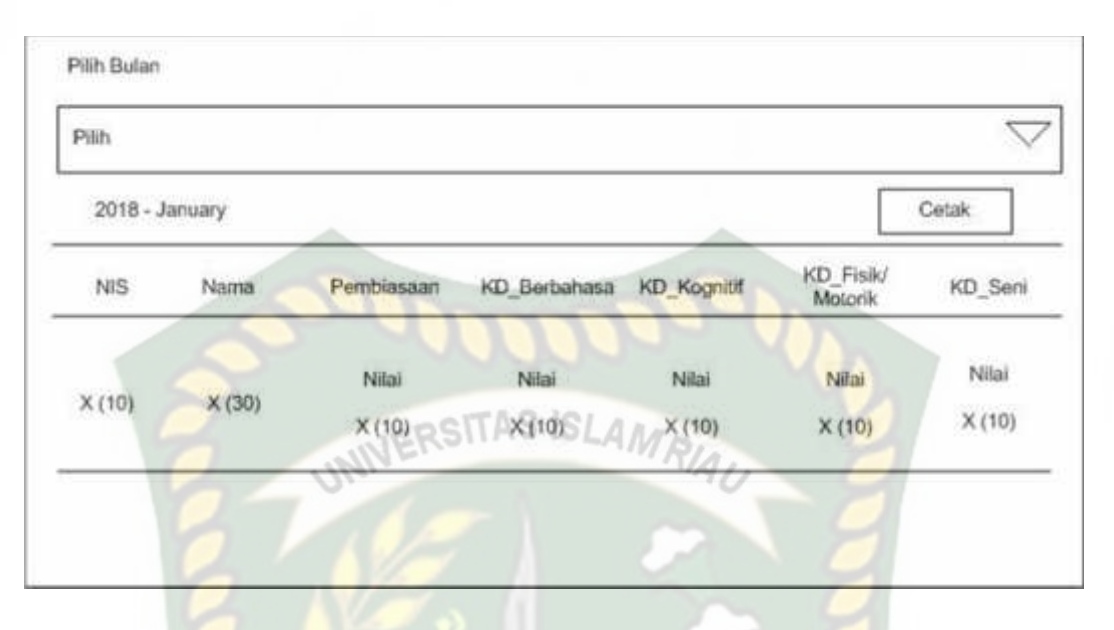

## **Gambar 3.11 Laporan Kegiatan Bulanan**

## **3.5.1.3. Laporan Kegiatan Semester**

Berikut ini adalah desain output tampilan laporan kegiatan semester di playgroup dalam bentuk *mobile*.

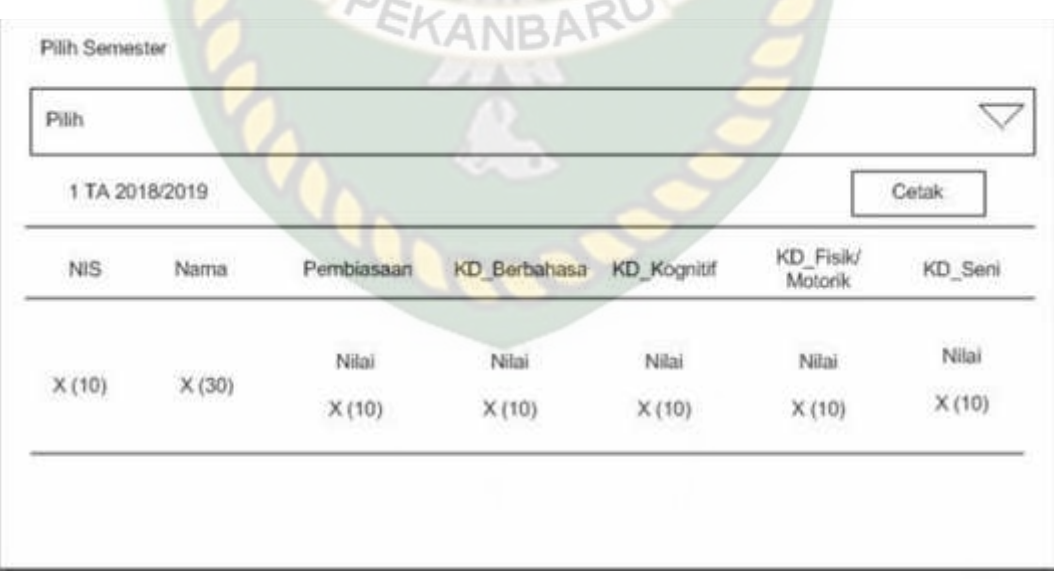

## **Gambar 3.12 Laporan kegiatan semester**

#### **3.5.2. Desain** *Input*

Desain *input* merupakan rancangan dari bentuk *form* yang digunakan untuk memasukkan data dan akan diproses. Desain input pada aplikasi ini yaitu desain input berbasis web yang digunakan oleh pihak sekolah dan laporan berbasis *mobile* yang digunakan oleh orang tua. Berikut rancangan input pada aplikasi ini.

## **3.5.2.1. Form Login**

Berikut ini adalah tampilan form login dalam bentuk *web.* Dimana terdapat 2 inputan yaitu username dan password. Form ini digunakan oleh guru, admin, dan kepala sekolah.

**ISLAMRIA** 

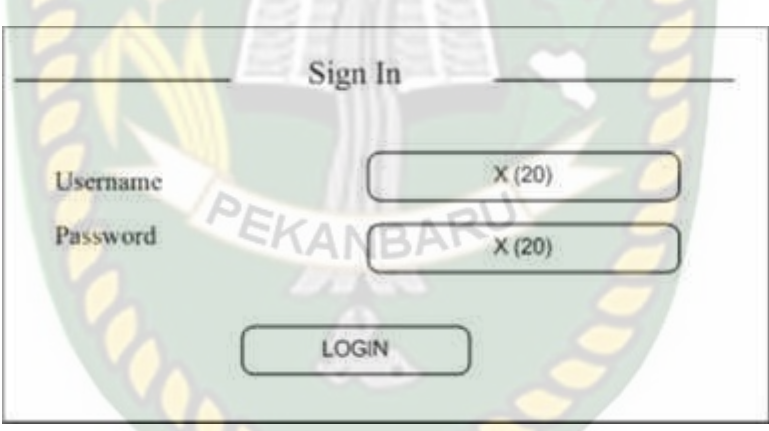

**Gambar 3.13 Rancangan Login**

#### **3.5.2.2. Form Login Orang Tua**

Berikut ini adalah tampilan form login orang tua dalam bentuk *Mobile*. Dimana terdapat 2 inputan yaitu username dan password. Form ini digunakan oleh orang tua.

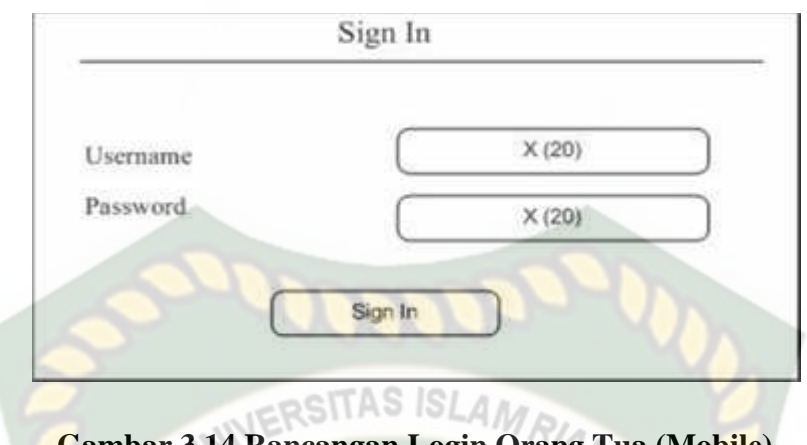

#### **Gambar 3.14 Rancangan Login Orang Tua (Mobile)**

## **3.5.2.3. Input Data Pegawai**

Berikut ini adalah desain input tampilan data pegawai di playgroup dalam bentuk *web*. Form ini digunakan oleh admin. Admin dapat menginputkan data pegawai seperti NIP, nama pegawai, alamat, tempat lahir, tanggal lahir, jenis kelamin, agama, no telpon dan jabatan.

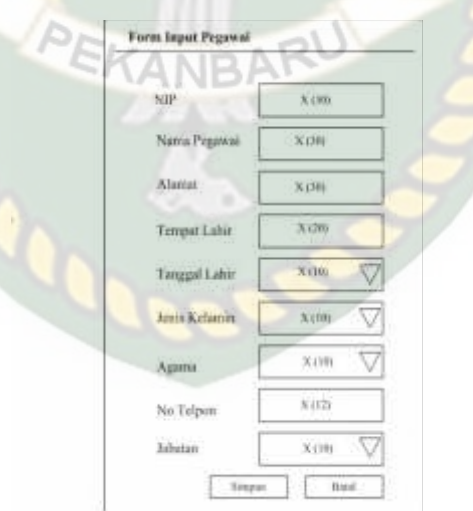

**Gambar 3.15 Rancangan Tambah Data Pegawai di Playgroup**

## **3.5.2.4. Input Data Anak**

Berikut ini adalah desain input tampilan data anak di playgroup dalam bentuk *web*. Form ini digunakan oleh admin. Admin yang dapat menginputkan data anak yang terdapat inputan NIS, nama lengkap, nama panggilan, jenis kelamin, tempat lahir, tanggal lahir, alamat, agama, anak ke, jumlah saudara.

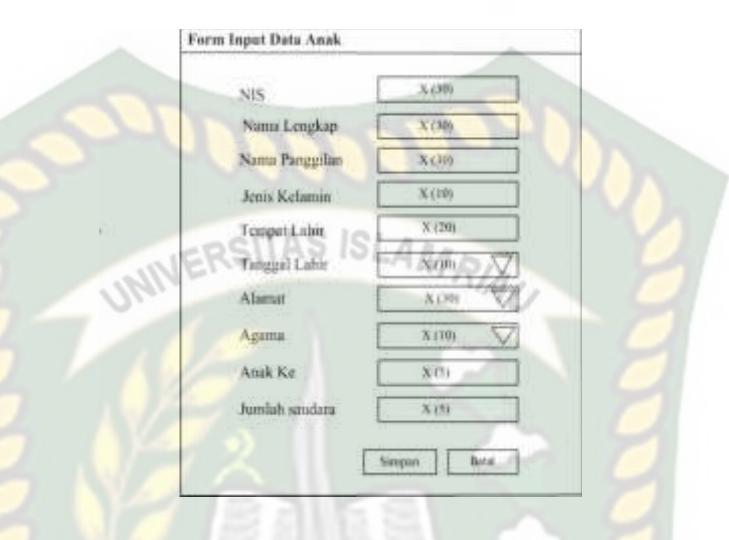

**Gambar 3.16 Rancangan Tambah Data Anak di Playgroup**

## **3.5.2.5. Input Data Kehadiran**

Berikut ini adalah desain input tampilan data kehadiran anak di playgroup dalam bentuk *web*. Form ini dapat digunakan oleh guru. Dimana guru akan menginputkan data kehadiran anak setiap harinya yang terdiri dari NIS, nama lengkap, tanggal dan keterangan.

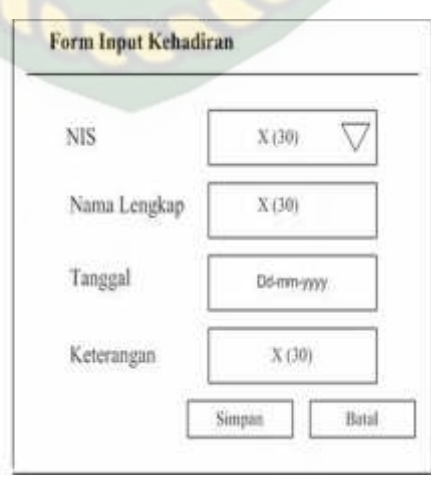

**Gambar 3.17 Rancangan Data Kehadiran di Playgroup**

## **3.5.2.6. Input Data Penilaian**

Berikut ini adalah desain input tampilan data penilaian anak di playgroup dalam bentuk *web*. Form ini digunakan oleh guru. Dimana guru akan menginputkan hasil kemampuan anak setiap harinya.

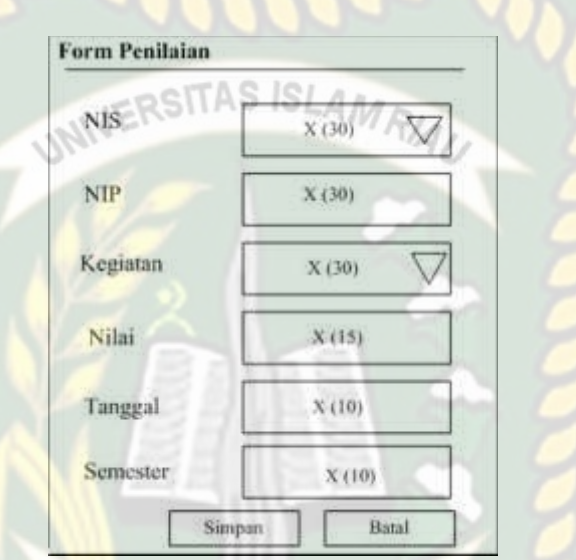

**Gambar 3.18 Rancangan Data Penilaian Anak di Playgroup**

#### **3.5.2.7. Input Data Kegiatan**

Berikut ini adalah desain input tampilan data kegiatan anak di playgroup dalam bentuk *web*. Form ini digunakan oleh admin. Dimana admin yang dapat menginputkan data kegiatan setiap hari disekolah. Data kegiatan ini terdiri dari nama kegitan dan keterangan.

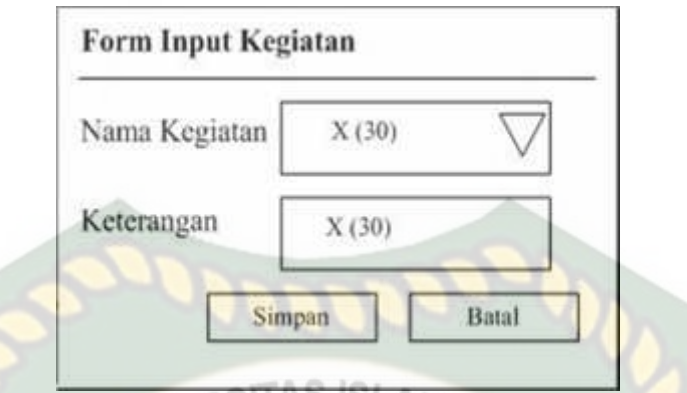

**Gambar 3.19 Rancangan Data Kegiatan Anak di Playgroup**

## **3.5.2.8. Input Data Sub Kegiatan**

Berikut ini adalah desain input tampilan data sub kegiatan anak di playgroup dalam bentuk *web*. Form ini digunakan oleh admin. Dimana admin yang akan menginputkan data sub kegiatan yang terdiri dari id kegiatan, dan nama sub kegiatan.

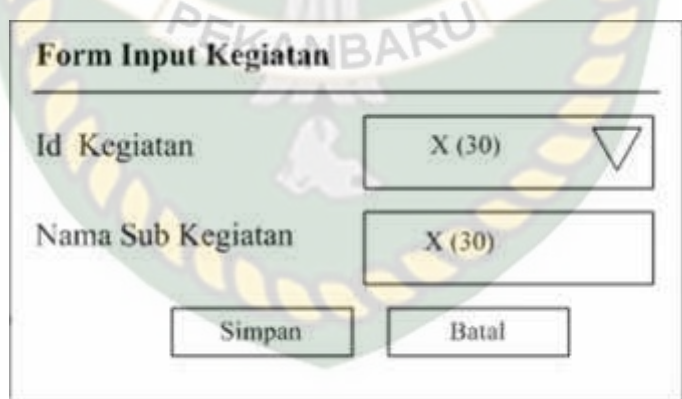

**Gambar 3.20 Rancangan Data Sub Kegiatan Anak di Playgroup**

## **3.5.3.** *Desain Database*

Desain database merupakan rancangan aplikasi yang diperlukan untuk membangun sebuah aplikasi. Desain database pada penelitian ini meliputi Desain ERD dan Skema data.

## **3.5.3.1. Entity Relationship Diagram (ERD)**

**QSITAS ISLAN** Entity Relationship Diagram Merupakan suatu model untuk merancangan basis data berdasarkan objek-objek dasar data yang mempunyai hubungan relasi dan dikembangkan lebih lanjut. Berikut ini ERD dari Aplikasi monitoring tumbuh kembang anak tersebut seperti pada gambar 3.21.

Perpustakaan Universitas Islam Riau

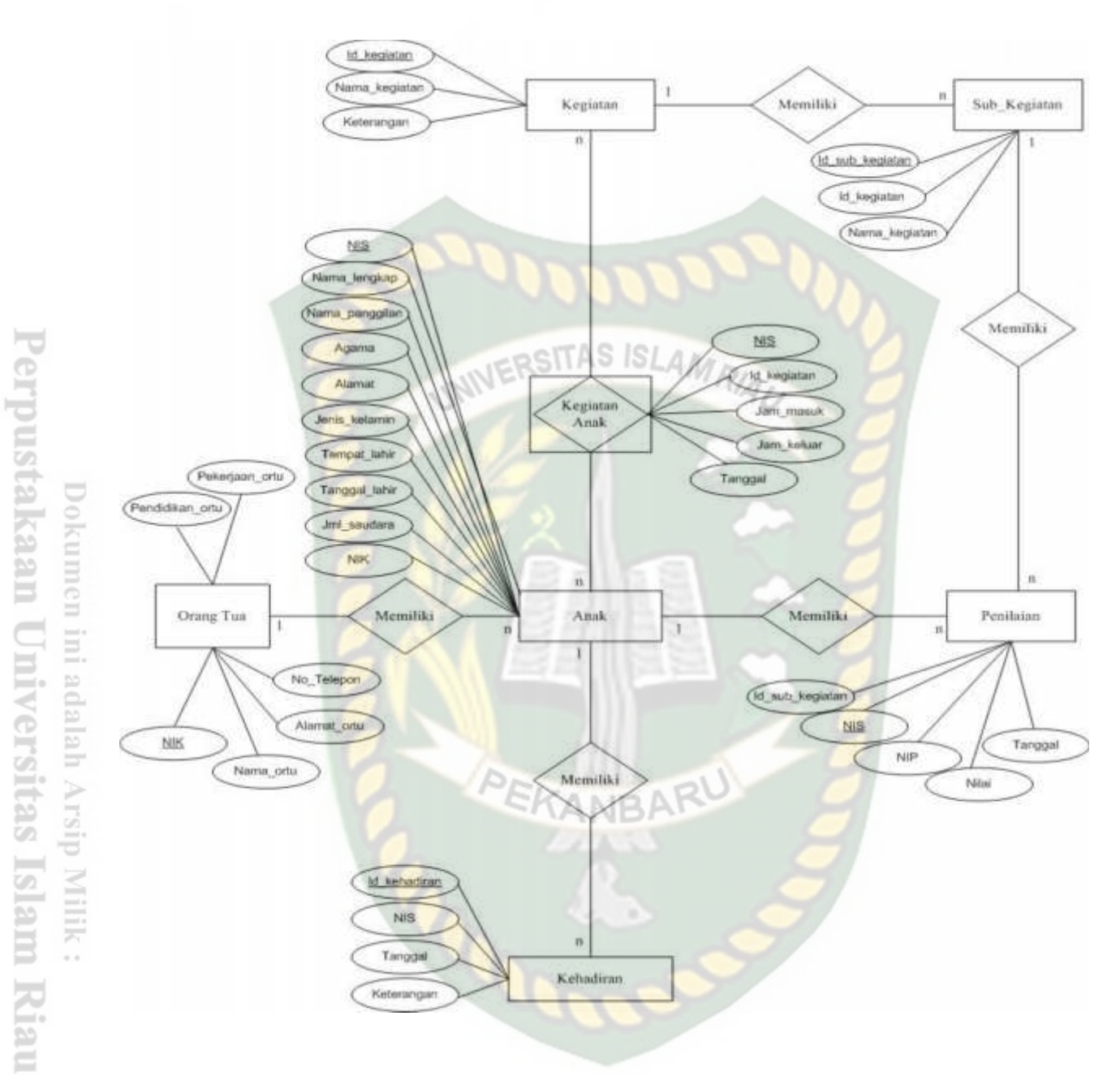

**Gambar 3.21** *Entity Relationship Diagram* **(ERD)**

## **3.5.3.2. Skema Data**

Dari ERD yang telah dibuat diatas maka dapat dibentuk skema data yang berupa tabel. Tabel yang akan digunakan pada *aplikasi monitoring* tumbuh kembang anak berbasis *mobile* ini ada tujuh tabel yaitu :

## 1. Tabel Pegawai

Digunakan untuk menyimpan data pegawai yang ada di playgroup. Berikut dapat dilihat pada tabel 3.1.

| N <sub>o</sub> | <b>Nama Field</b> | <b>Jenis Data</b> | <b>Ukuran</b> | Keterangan  |
|----------------|-------------------|-------------------|---------------|-------------|
| $\mathbf{1}$   | <b>NIP</b>        | Varchar           | 10            | Primary Key |
| $\overline{2}$ | Nama_Pegawai      | Varchar           | 30            |             |
| 3              | Alamat            | Varchar           | 50            |             |
| $\overline{4}$ | Tempat_Lahir      | Varchar           | 30            |             |
| $\overline{5}$ | Tanggal_Lahir     | Date              |               |             |
| 6              | Jenis Kelamin     | Varchar           | 20            |             |
| $\overline{7}$ | Agama             | Varchar           | 20            |             |
| 8              | No_Telpon         | Char              | 20            |             |
| 9              | <b>Jabatan</b>    | Varchar           | 10            |             |
| 10             | <b>Username</b>   | Varchar           | 20            |             |
| 9              | Password          | Varchar           | 20            |             |

**Tabel 3.1 Desain Tabel Pegawai**

## 2. Tabel Anak

Digunakan untuk menyimpan data anak yang akan dilakukan monitoring pada proses kegiatannya. Berikut dapat dilihat pada tabel 3.2.

**Tabel 3.2 Desain Tabel Anak**

| N <sub>0</sub> | <b>Nama Field</b> | <b>Jenis Data</b> | <b>Ukuran</b> | Keterangan  |
|----------------|-------------------|-------------------|---------------|-------------|
|                | <b>NIS</b>        | Varchar           |               | Primary Key |
| 2              | <b>NIK</b>        | Varchar           |               | Foreign Key |
| 3              | Nama_Lengkap      | Varchar           | 30            |             |
| $\overline{4}$ | Nama_Panggilan    | Varchar           | 20            |             |
| 5              | Jenis_Kelamin     | Varchar           |               |             |

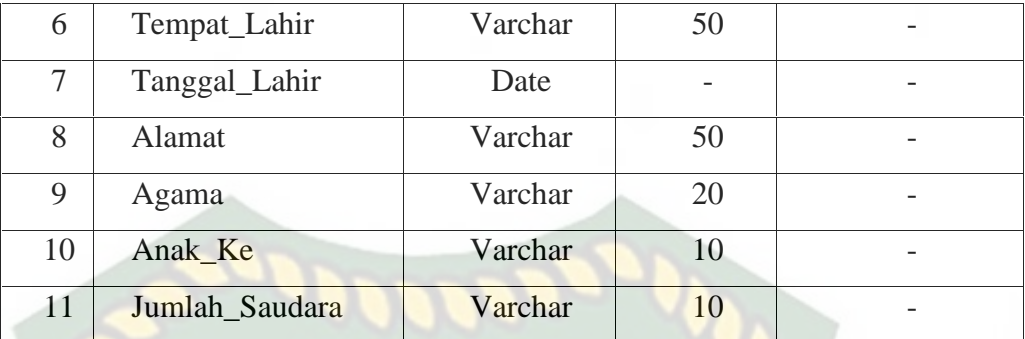

- 3. Tabel Kehadiran INIVERSITAS ISLAMRIAU
- 

Digunakan untuk menyimmpan data kehadiran anak di playgroup. Berikut dapat dilihat pada tabel 3.3.

| N <sub>0</sub> | <b>Nama Field</b> | <b>Jenis Data</b> | <b>Ukuran</b> | Keterangan  |
|----------------|-------------------|-------------------|---------------|-------------|
|                | Id_kehadiran      | Varchar           | 10            | Primary Key |
|                | <b>NIS</b>        | Varchar           |               | Foreign Key |
|                | Tanggal           | Date              |               |             |
| 4              | Keterangan        | Varchar           | 20            |             |

**Tabel 3.3 Desain Tabel Kehadiran**

4. Tabel Penilaian

Digunakan untuk menyimpan data penilaian anak di playgroup. Berikut dapat dilihat pada tabel 3.4.

**Tabel 3.4 Desain Tabel Penilaian**

| N <sub>0</sub> | <b>Nama Field</b> | <b>Jenis Data</b> | <b>Ukuran</b> | Keterangan  |
|----------------|-------------------|-------------------|---------------|-------------|
|                | Id_sub_kegiatan   | Varchar           | 10            | Primary Key |
|                | <b>NIS</b>        | Varchar           |               | Foreign Key |
|                | NIP               | Varchar           |               |             |
| $\overline{4}$ | Nilai             | Char              |               |             |

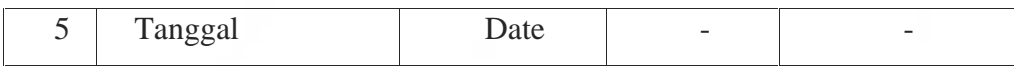

5. Tabel Sub Kegiatan

Digunakan untuk menyimpan data sub kegiatan anak di playgroup. Berikut dapat dilihat pada tabel 3.5.

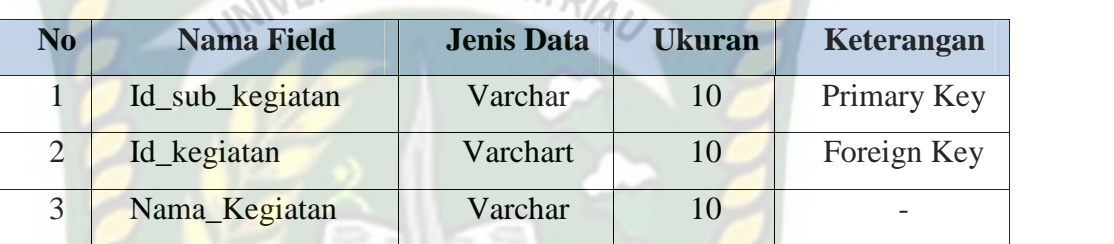

# **Tabel 3.5 Desain Tabel Sub Kegiatan**

## 6. Tabel Kegiatan

Digunakan untuk menyimpan data kegiatan anak di playgroup. Berikut dapat dilihat pada tabel 3.6.

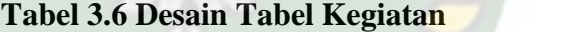

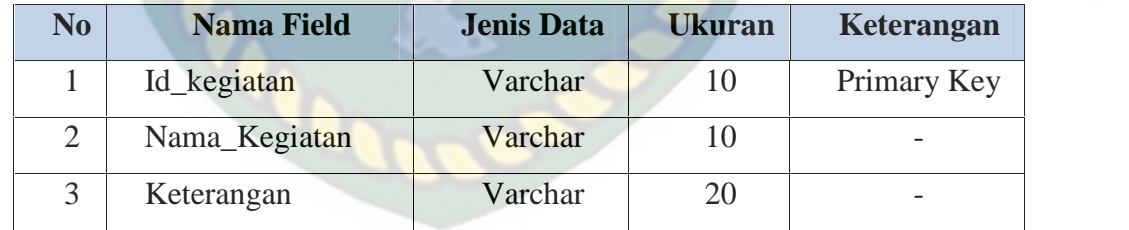

7. Tabel Kegiatan Anak

Digunakan untuk menyimpan data kegiatan anak di playgroup. Berikut dapat dilihat pada tabel 3.7.

| Tabel 3.7 Desain Tabel Regiatan Anak |                   |                   |               |             |
|--------------------------------------|-------------------|-------------------|---------------|-------------|
| $\overline{\text{No}}$               | <b>Nama Field</b> | <b>Jenis Data</b> | <b>Ukuran</b> | Keterangan  |
|                                      | <b>NIS</b>        | Varchar           |               | Primery Key |
| 2                                    | Id_kegiatan       | Varchar           | 10            | Foreign Key |
| $\mathcal{R}$                        | Jam_Masuk         | Time              | 10            |             |
|                                      | Jam Keluar        | Time              |               |             |

**Tabel 3.7 Desain Tabel Kegiatan Anak**

5 Tanggal Date 10

## 8. Tabel Orang Tua

Digunakan untuk menyimpan data orang tua anak di playgroup. Berikut dapat dilihat pada tabel 3.8.

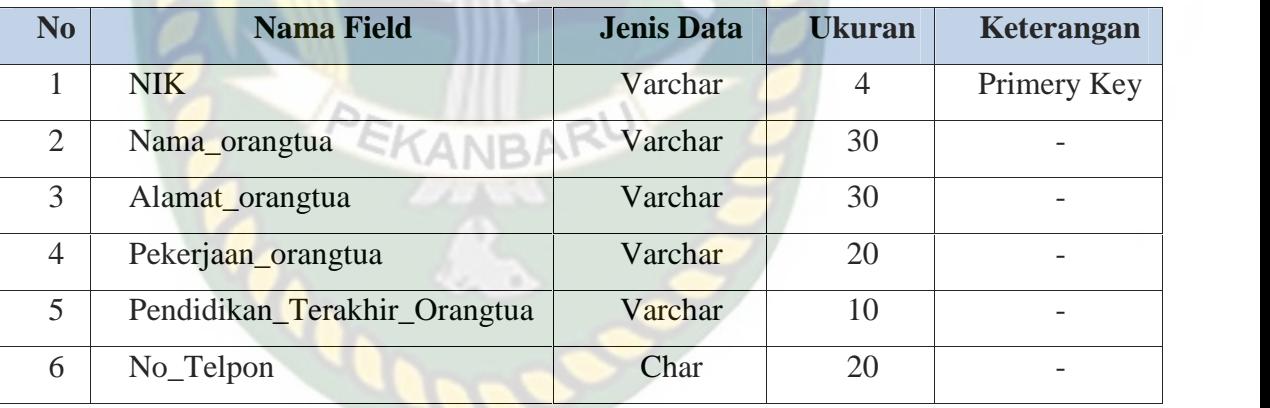

## **Tabel 3.8 Desain Tabel Orang Tua**

## **3.5.4 Desain Logika Program**

Desain logika program pada aplikasi ini dirancang dengan menggunakan program *flowchart*. Desain logika program pada aplikasi ini terbagi menjadi dua, yaktu untuk aplikasi berbasis web yang diguanakan oleh pihak sekolah. Sedangkan aplikasi berbasis mobile digunakan oleh orang tua. Berikut desain logika program dari aplikasi ini.

### **3.5.4.1 Program Flowchart Menu Guru**

Flowchart menu guru merupakan logika program yang menjelaskan bagaimana proses untuk masuk ke menu utama guru. Selain itu pada flowchart ini dapat dilihat juga menu yang dapat digunakan oleh guru seperti menu home, pengolahan data, monitoring anak dan laporan. Berikut rancangan flowchart menu

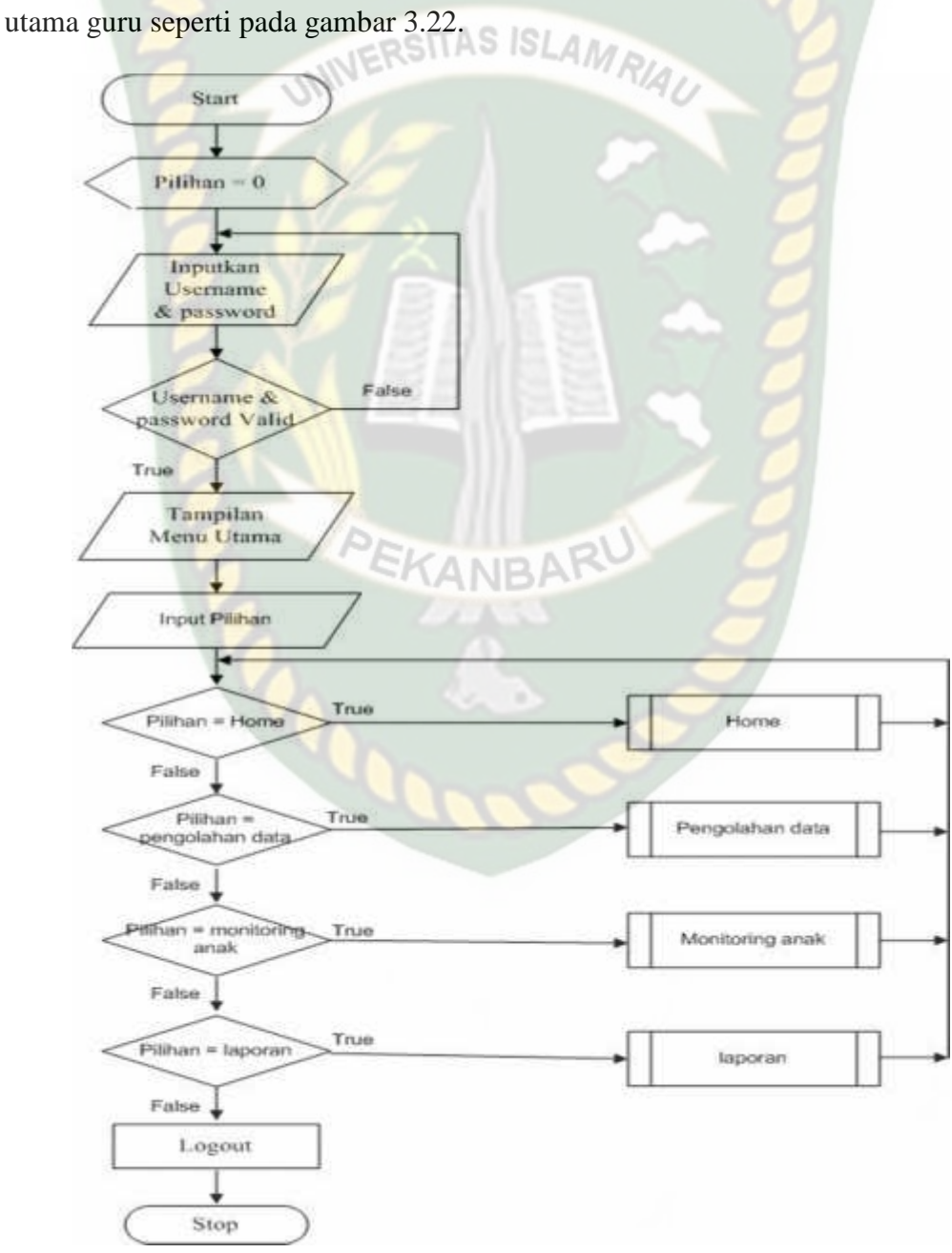

**Gambar 3.22 Flowchart Menu Utama Guru**

Flowchart admin merupakan logika program yang menjelaskan ada pilihan menu yang terdapat pada menu admin yaitu menu home, menu pengolahan data, dan logout.

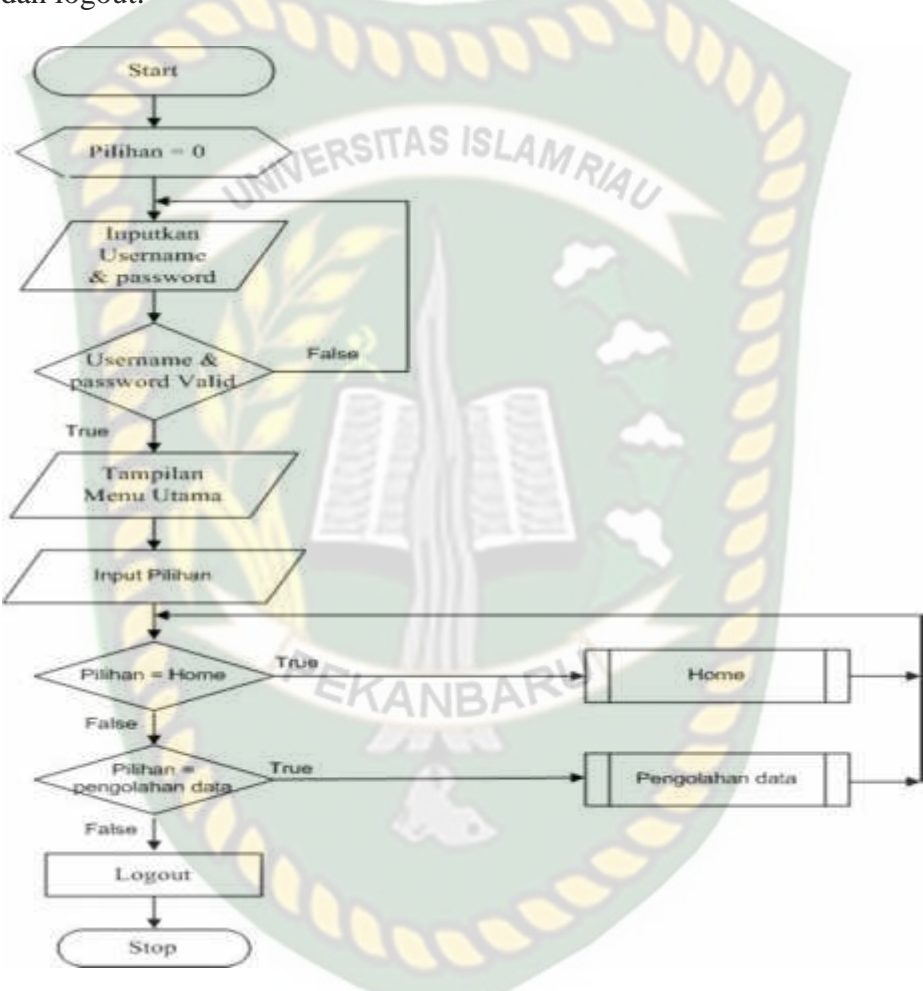

**Gambar 3.23 Flowchart Menu Admin**

## **3.5.4.3. Program Flowchart Menu Orang Tua**

Flowchart menu orang tua merupakan logika program yang menjelaskan bagaimana orang tua jika ingin mengetahui tumbuh kembang anaknya. Pada flowchart ini dapat melihat menu yang ada di aplikasi ini yaitu menu beranda,

menu kehadiran, menu nilai harian, menu kegiatan, menu laporan mingguan, menu laporan bulanan dan menu laporan semester . Berikut ini flowchart menu utama orang tua seperti pada gambar 3.24.

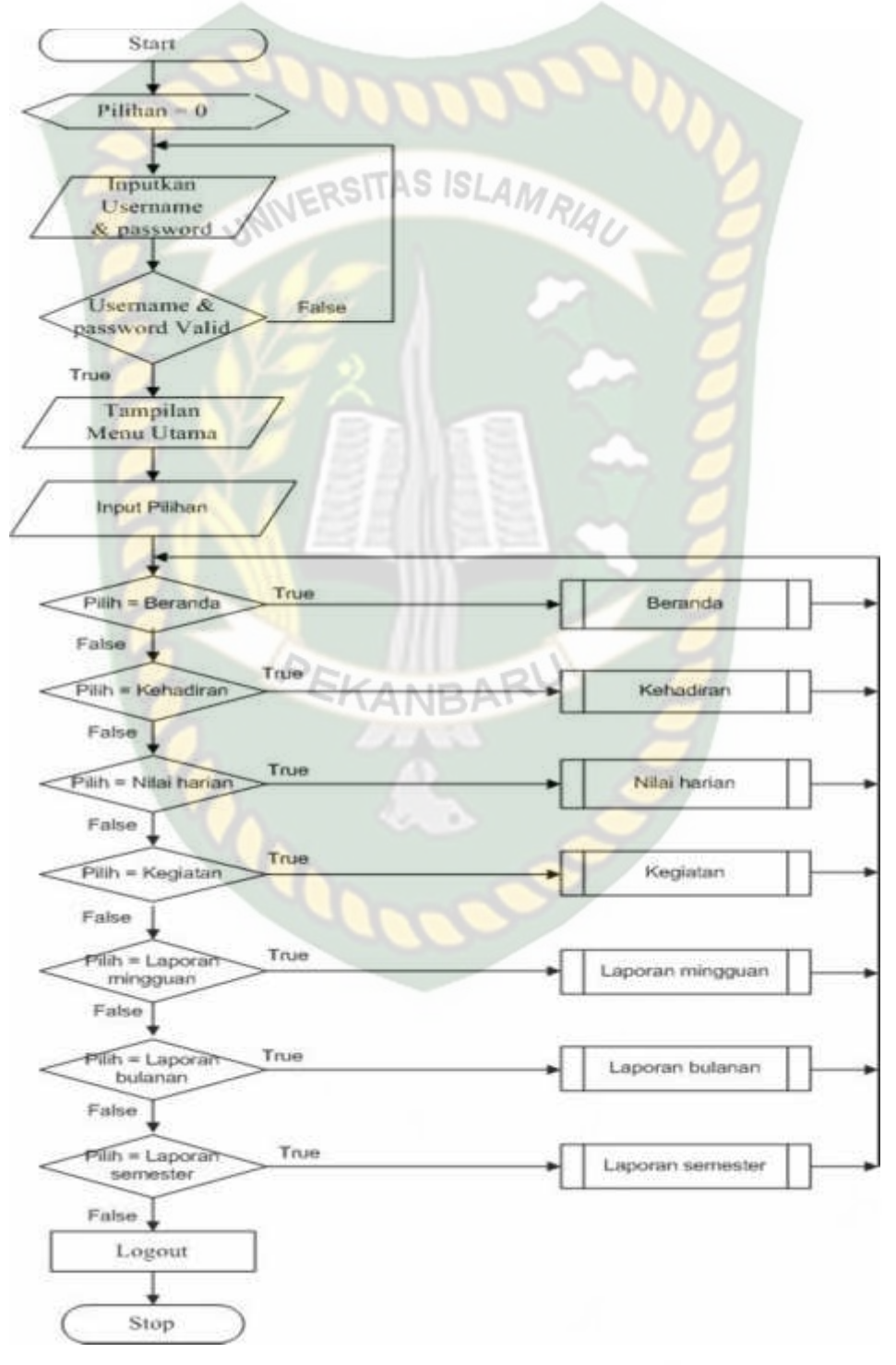

**Gambar 3.24 Flowchart Menu Orang Tua**

## **3.5.4.4. Program Flowchart Menu Kepala Sekolah**

Program flowchart menu kepala sekolah merupakan logika program yang menjelaskan bagaimana kepala sekolah dapat memantau pertumbuhan dan perkembangan anak disekolah. Pada flowchart ini dapat melihat menu yang ada di aplikasi ini yaitu menu home, menu monitoring, dan menu laporan. Berikut ini flowchart menu utama orang tua seperti pada gambar 3.25.

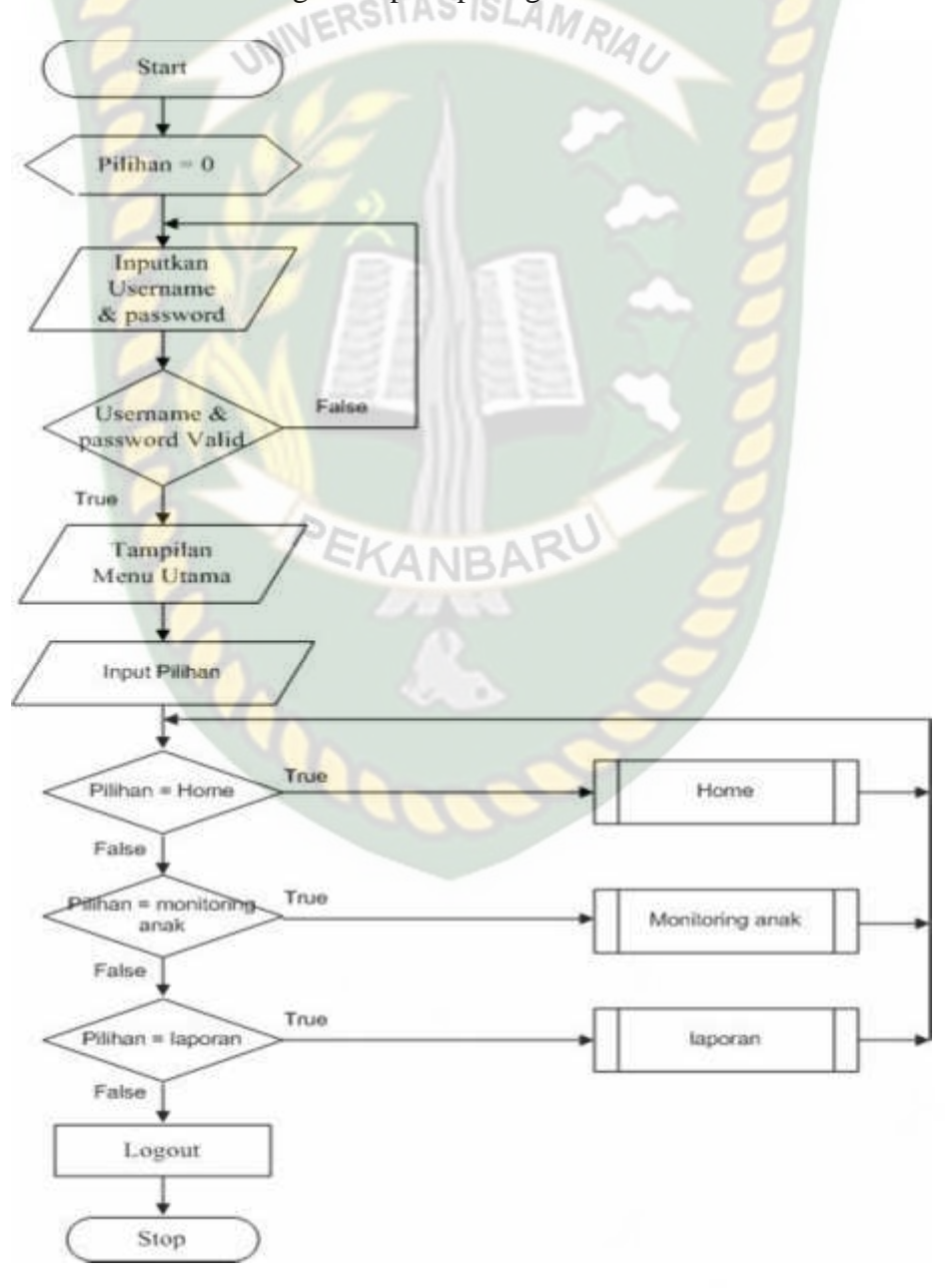

**Gambar 3.25 Flowchart Menu Kepala Sekolah**